# **Top 10 tips for getting more out of OMEGAMON XE**

Ernie Gilman IBM Sr. Consulting I/T Specialist egilman@us.ibm.com

## **Abstract:** Top 10 OMEGAMON XE Tips for the TEP

Once you have installed the Tivoli Enterprise Portal (TEP), there are some simple changes you can make to dramatically enhance OMEGAMON's effectiveness. This presentation will illustrate how easy it is to customize the TEP and how quickly it can be done.

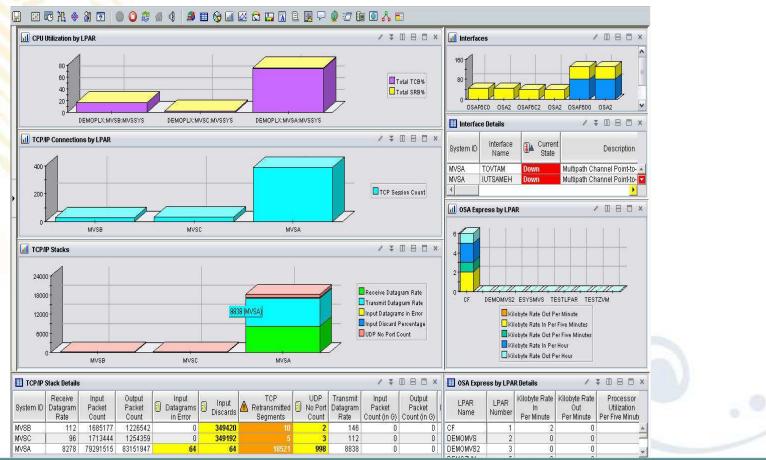

# Agenda: Top 10 OMEGAMON XE Tips for TEP

| TEP top 10 TIPs                     | Benefit                                         |
|-------------------------------------|-------------------------------------------------|
| Cross LPAR Views                    | View all LPARs in one View                      |
| Creating a New Navigator View       | Organize workspaces by user and problem         |
| <b>Cross Application Workspaces</b> | Integrate many views into one                   |
| Eliminate Multiple pages            | Compact simplified views                        |
| Filter Queries                      | Faster Views                                    |
| Customizing Tables and Charts       | Highlight only what you need to see             |
| Situations                          | Alert only on problems that need action         |
| Тороlоду                            | Verify Installation fix levels and connectivity |
| Built-in Tutorials                  | TEP Online Education                            |
| Tuning and ITMSUPER                 | Tune OMEGAMON Infrastructure                    |

# What is the Tivoli Enterprise Portal (TEP)?

### **Common user interface**

- Manage z/OS and distributed resources from a single browser interface.
- Displays data in graphs, charts and table formats
- View real time and historical data, at the same time
- Easy to configure, right from the TEP
- Out of the box Best Practices
  - Workspaces, Situations, and Expert Advice

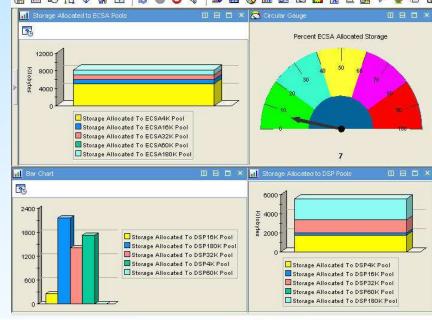

#### 🔚 🖽 🕫 X. 🚸 XI 🔽 | 🌫 🚳 🔾 4 | 🛎 🏛 🗞 🖬 🖄 🖽 🖾 🖾 🔤 🖓 🥥 🗊

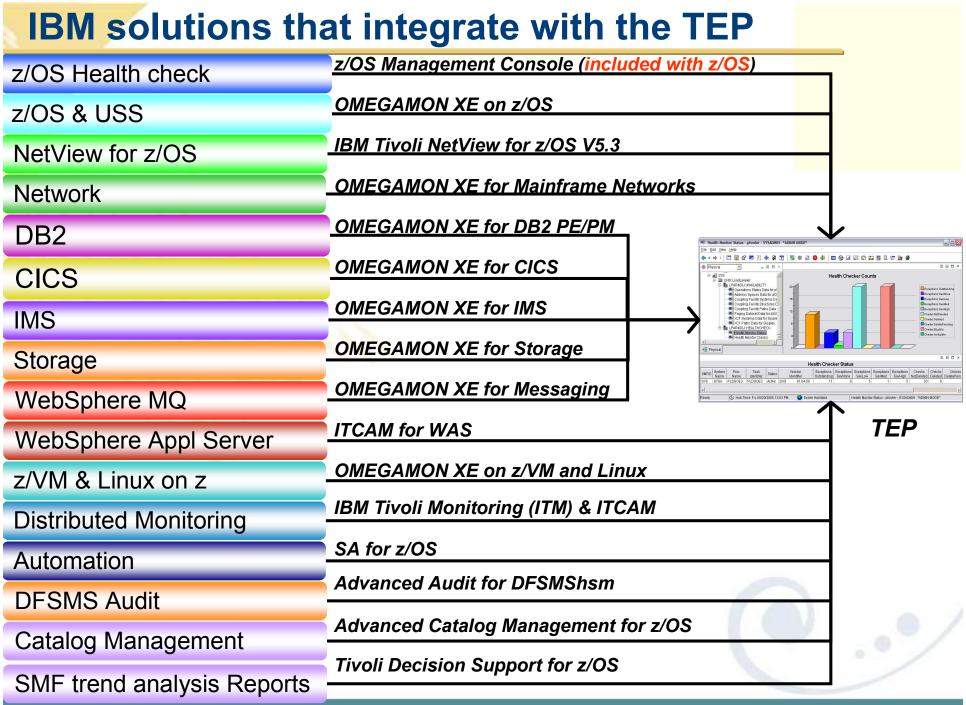

## **OMEGAMON XE TEP Infrastructure**

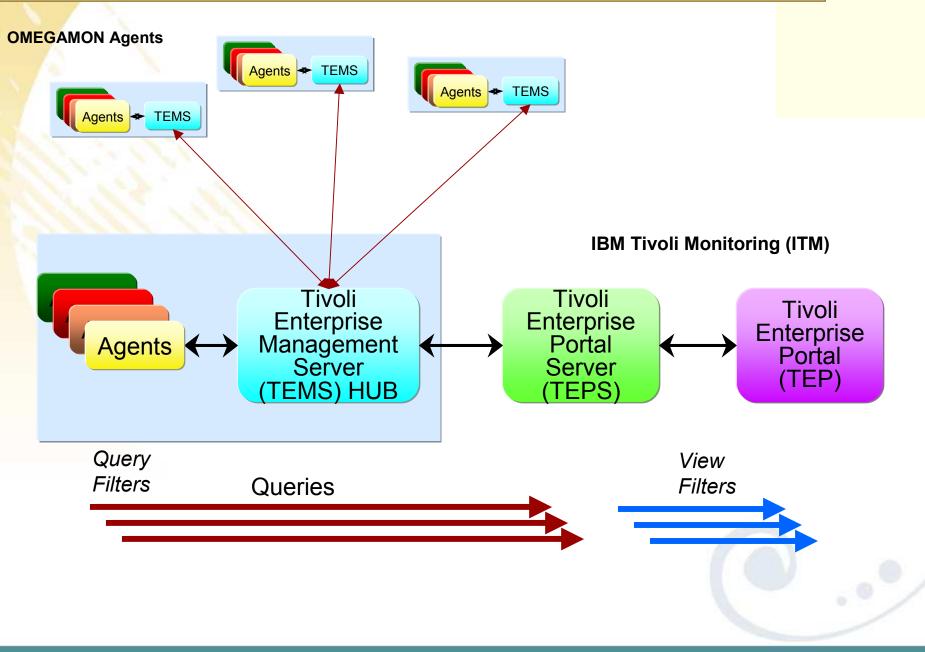

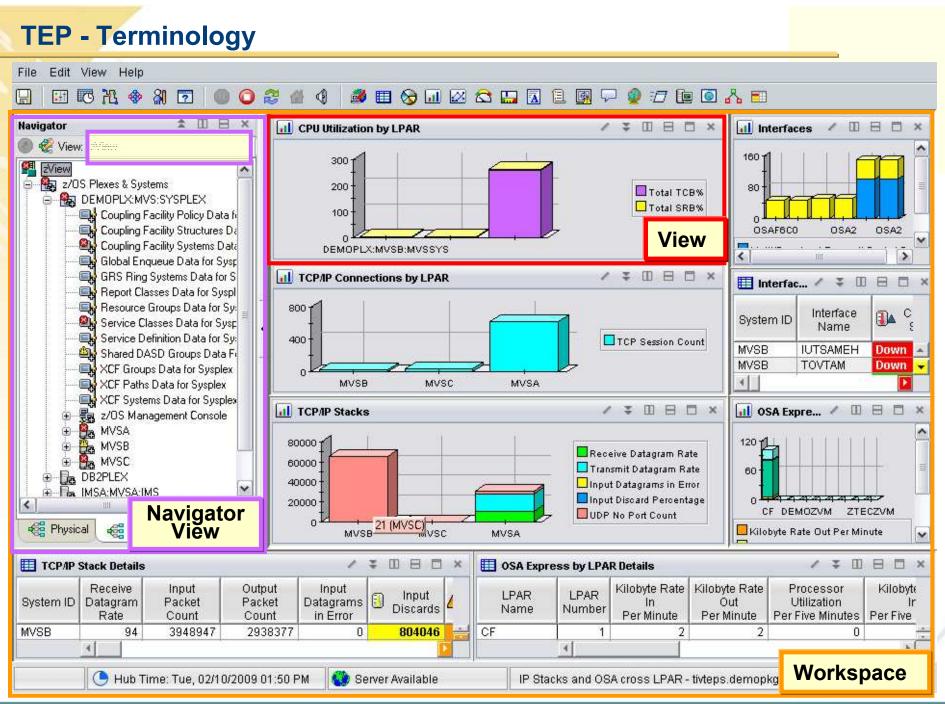

## Top 10 Tips

- 1. Cross LPAR Views
- **2.** Creating a New Navigator View
- **3.** Cross Application Workspaces
- 4. Eliminate Multiple pages
- 5. Reduce Query data
- 6. Customizing Tables and Charts
- 7. Situations
- 8. Topology
- 9. Built-in tutorials
- 10. Tuning and ITMSUPER

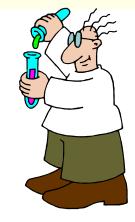

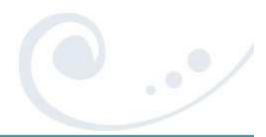

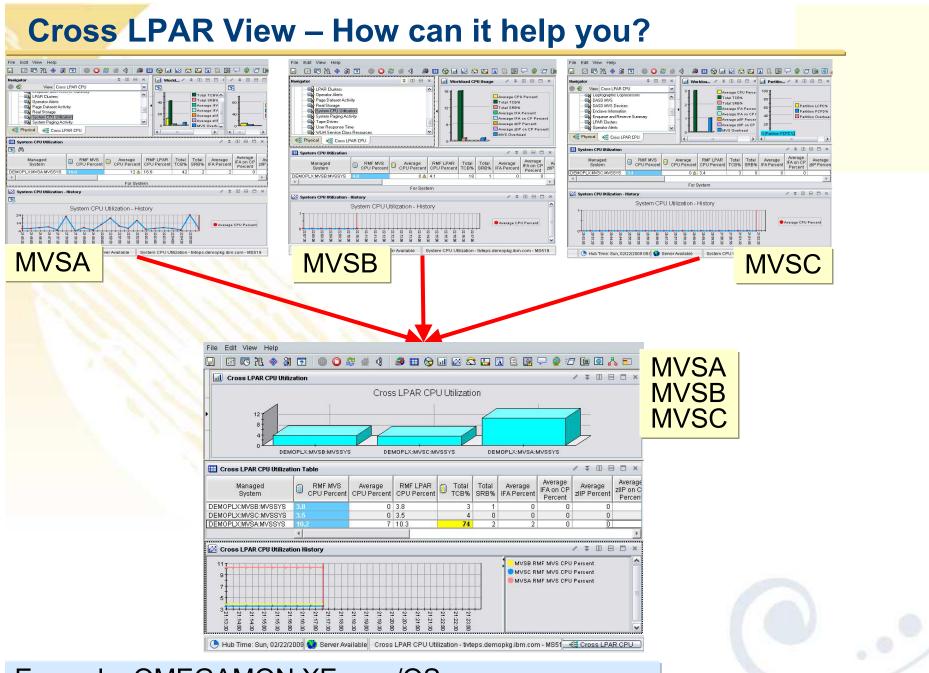

Example: OMEGAMON XE on z/OS Default Physical drill down to see one LPAR at a time

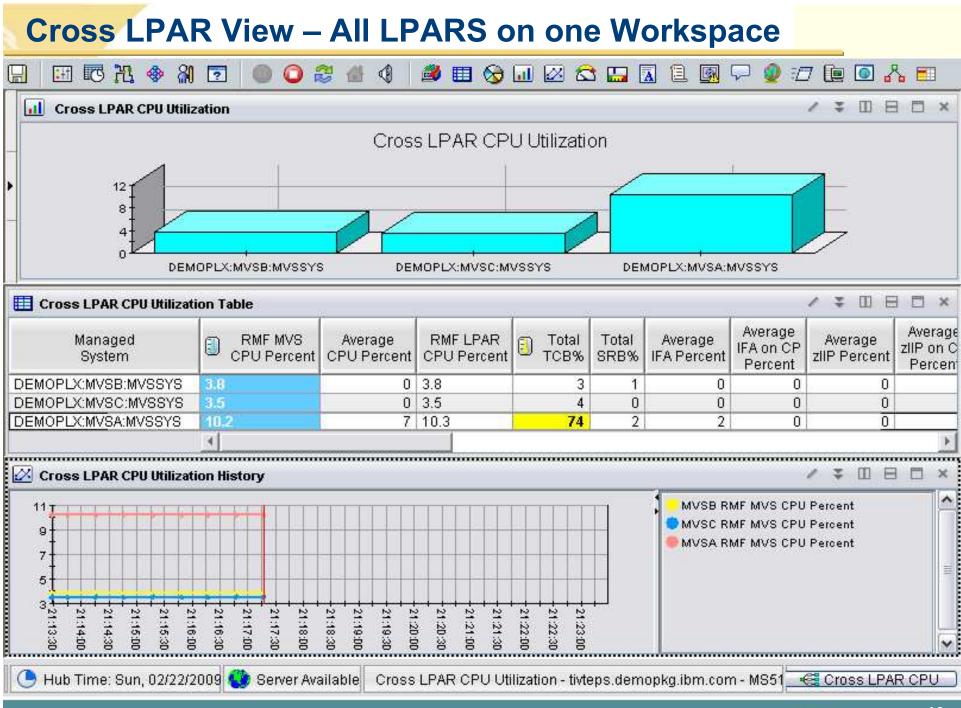

| Cross LPAR             | /iew – Start with New Navigator View                                                                                                    |
|------------------------|----------------------------------------------------------------------------------------------------|
| Navigator              | 1.Edit Navigator Views                                                                                                    |
|                        | 2. Create a New Navigator View                                                                                                    |
| ± € z/OS               | escription: Show how to create a new Navigator View                                                                                                    |
| 🕘 Edit Navigator Vi    | ew                                                                                                    |
| Target View: Cross LPA | SA:MVSSYS       Image: Algorithm of the second second |

## **Cross LPAR View – Choose attributes to graph**

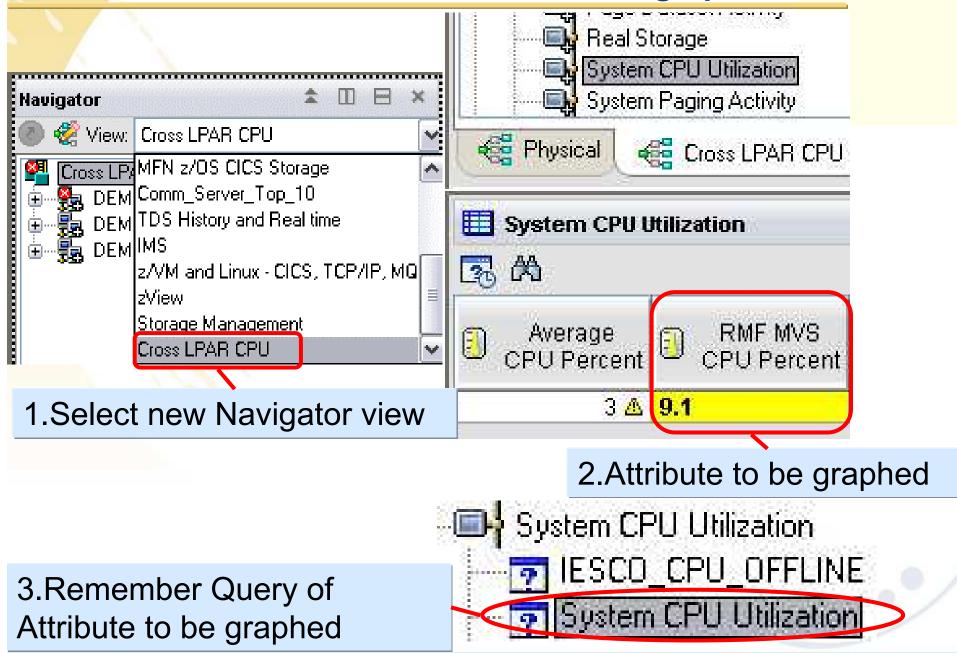

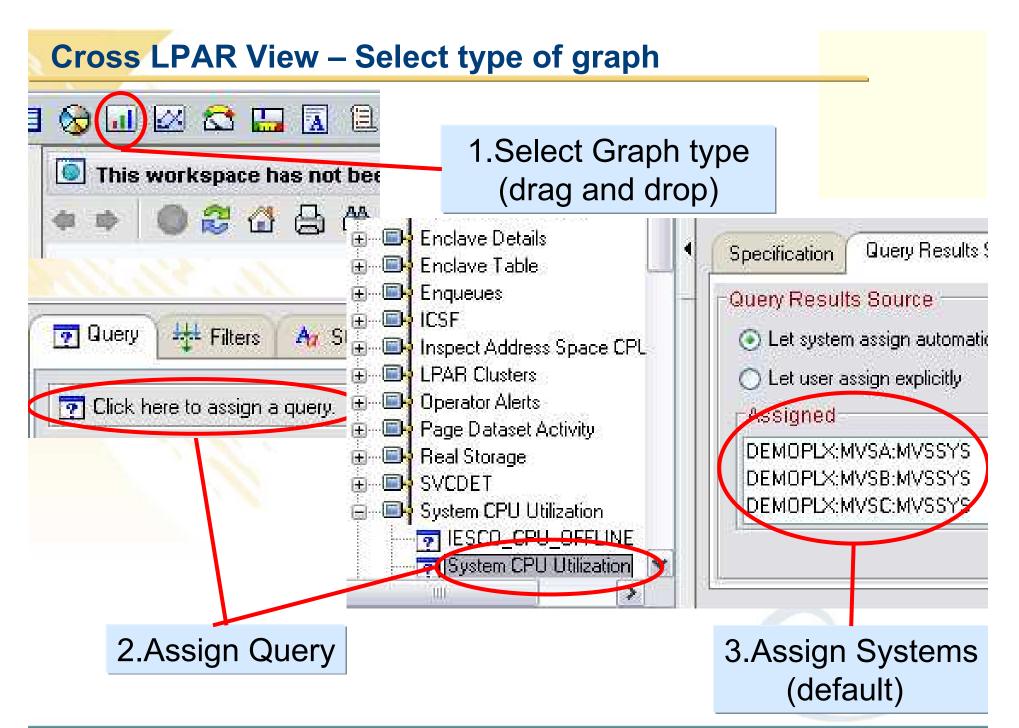

## **Cross LPAR View – Assign Attribute to Graph**

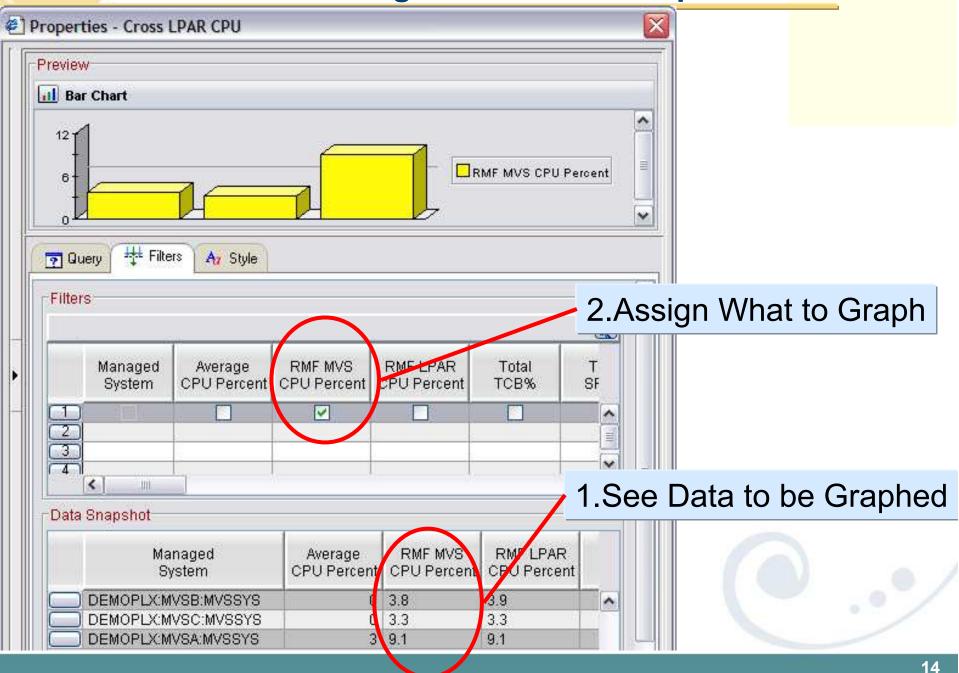

#### **Cross LPAR View – Customize Graph** Properties - Cross LPAR CPU Preview CPU Utilization OPLX:MVSC:MVSS OPLX:MVSA:MVSS OPLX:MVSB:MVSS 1.Enter Name of window Hers Filters Az Style 🛜 Query "CPU Utilization" Text: Size: Font: Style: Dialog 10 Plain V v ××× 9999 222 v Orientation Vertical Horizontal 2.Assign axis to display Attribute Managed System Y Category Axis - General Axis Label Category Axis

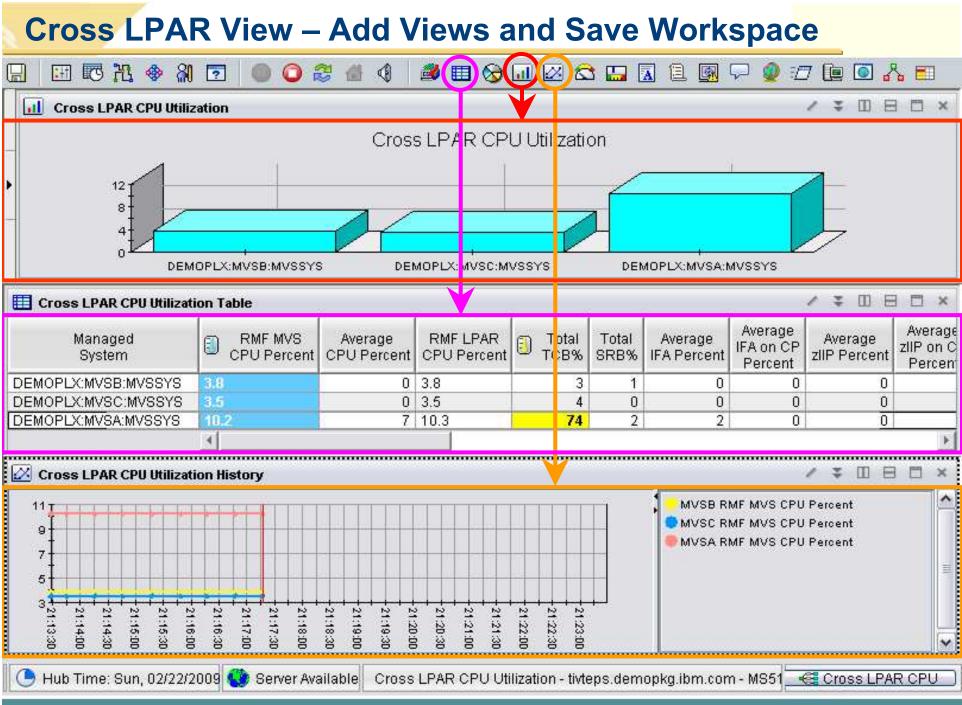

## **Chart Customization – Style Property Tab Details**

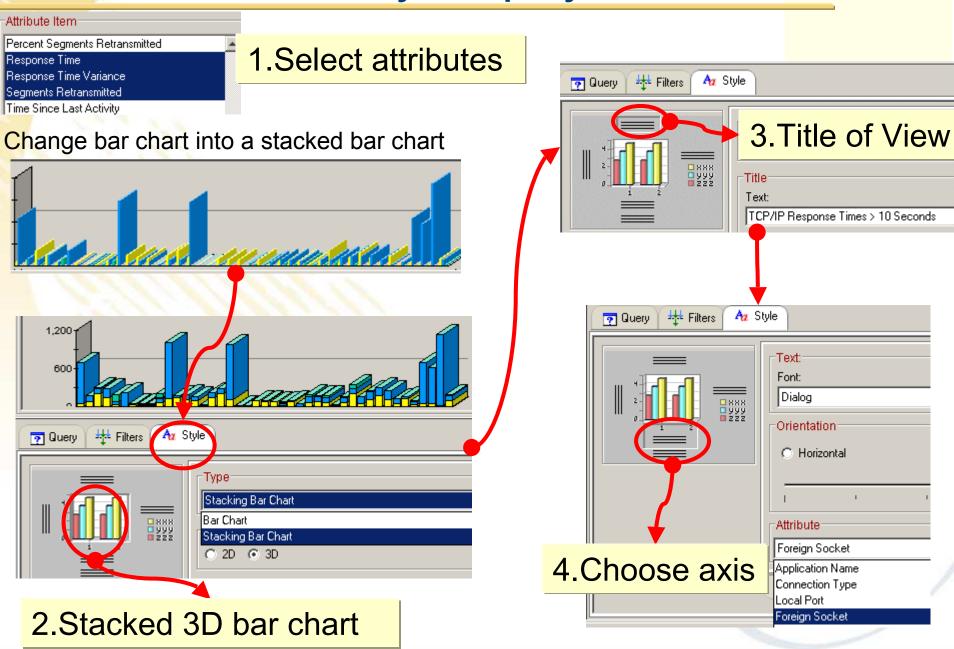

### **Chart Customization – Save Workspace**

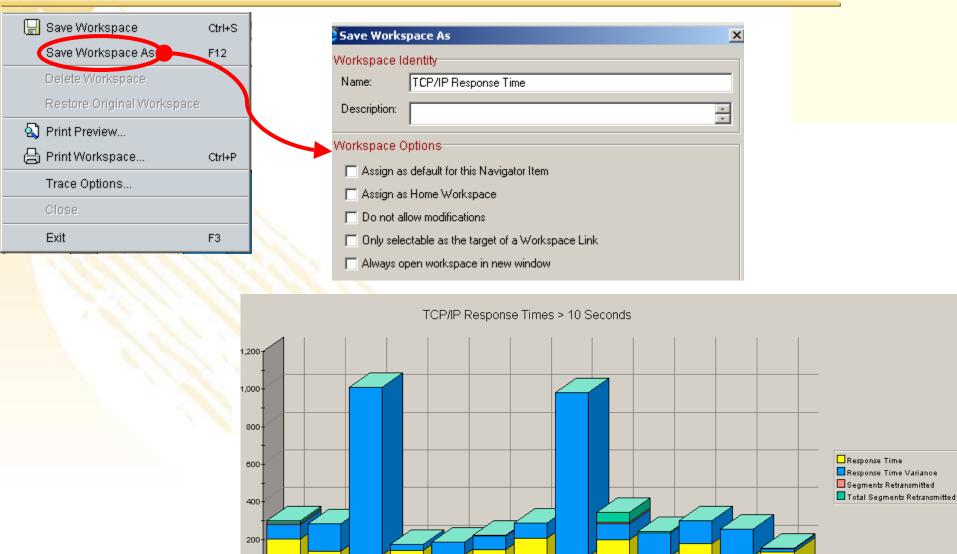

9.20.202.20:2809

4

46.26:21323

9.27.132.90:3219

9.52.108.43:1446

9.52.105.98:4492

9.20.202.17:3965

9.20.202.20:9100

9.152.196.87:4039

.42.46.17:2186

42.46.26:2249

42.46.26:2250

152.196.87:2731

## **Chart Customization – Select Workspace**

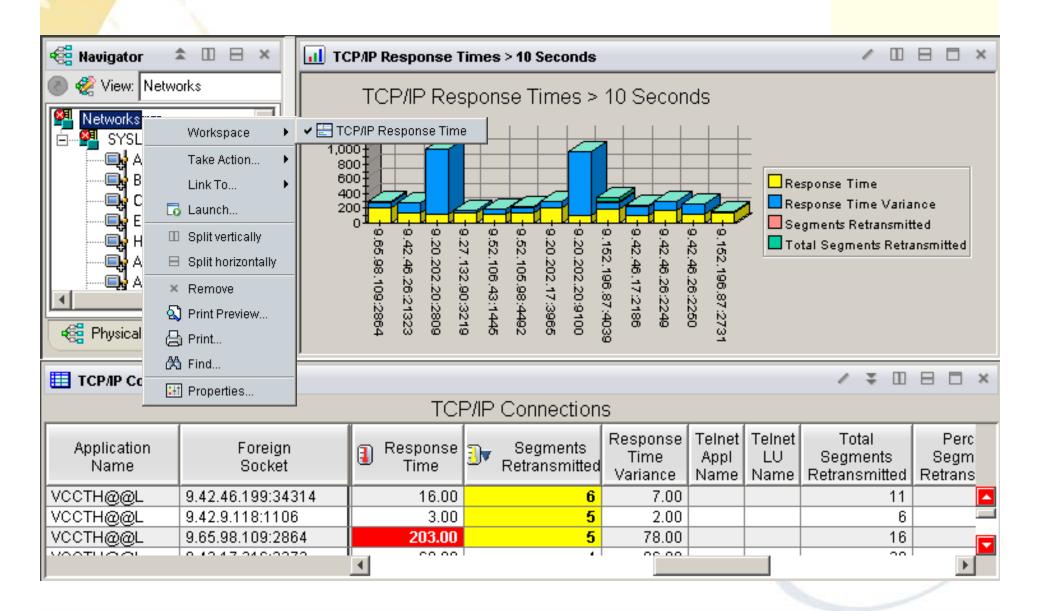

## **Chart Customization – AutoRefesh**

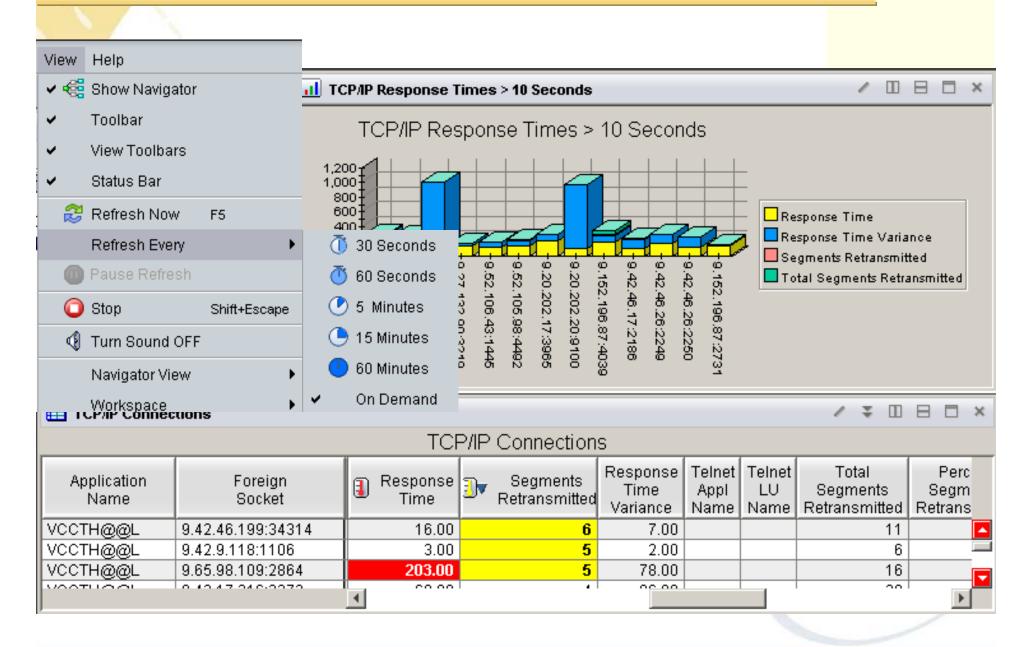

# Examples of OMEGAMON cross system workpaces

### •OMEGAMONon z/OS

•CPU Utilizaiton for all LPARs

•Top Jobs by CPU for all LPARs

### •OMEGAMON for DB2

•Top Thread Exceptions for all DBs all LPARs

### •OMEGAMON MFN

•IPStack Status all stacks

•All HPR with ABR Yellow or Red for all Stacks

•Worst TCP/IP Connection Response times all Stacks

•FTPs by duration and bytes

### •OMEGAMON on z/VM and Linux

•Top Linux CPU and Memory for all systems

### •OMEGAMON CICS

•Region overview cross system

•Dumps cross Region and LPAR

•Top Transactions by CPU cross system cross LPAR

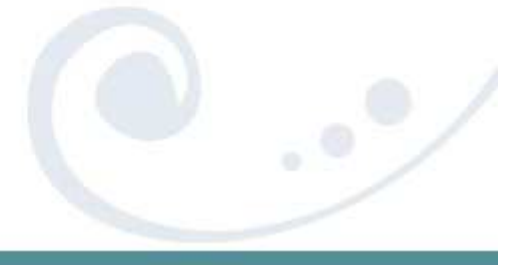

# **OMEGAMON** for DB2 Thread Exceptions

# **Thread Exceptions across all systems**

•Elapsed time

•Overlay I/O, Updates, CPU Time

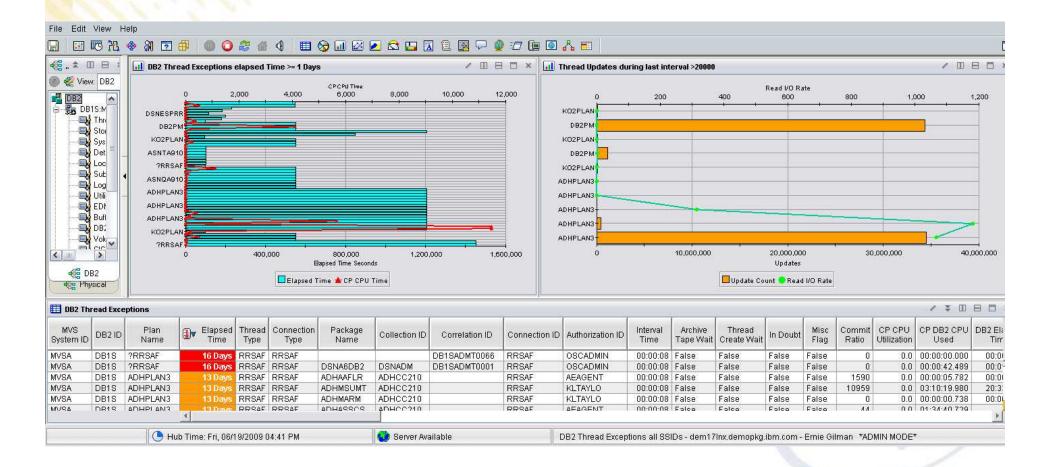

# **z/VM** and Linux

### Linux CPU across all systems

From z/VM's view and Linux OS viewHighest Process CPU

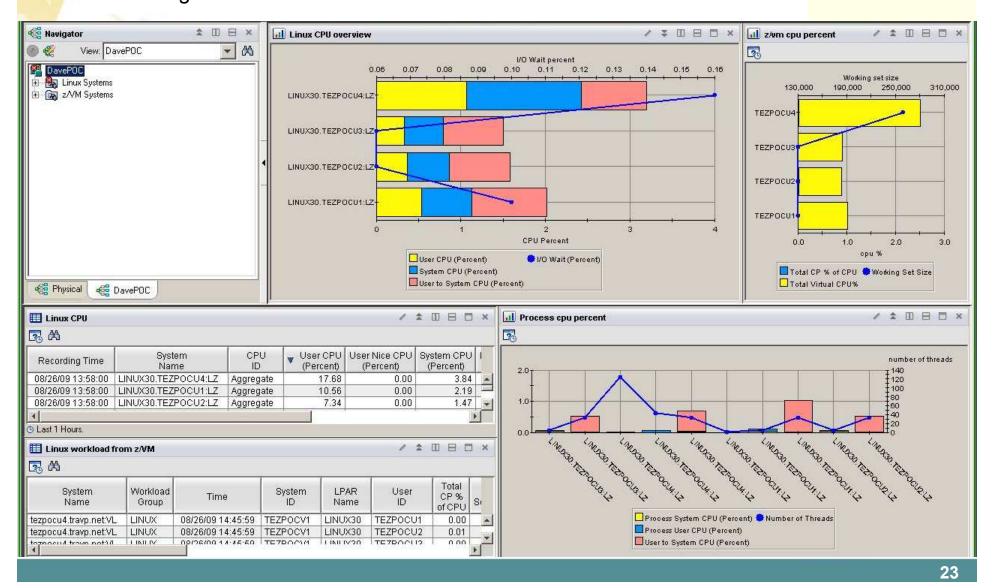

# **MFN Cross IP Stacks**

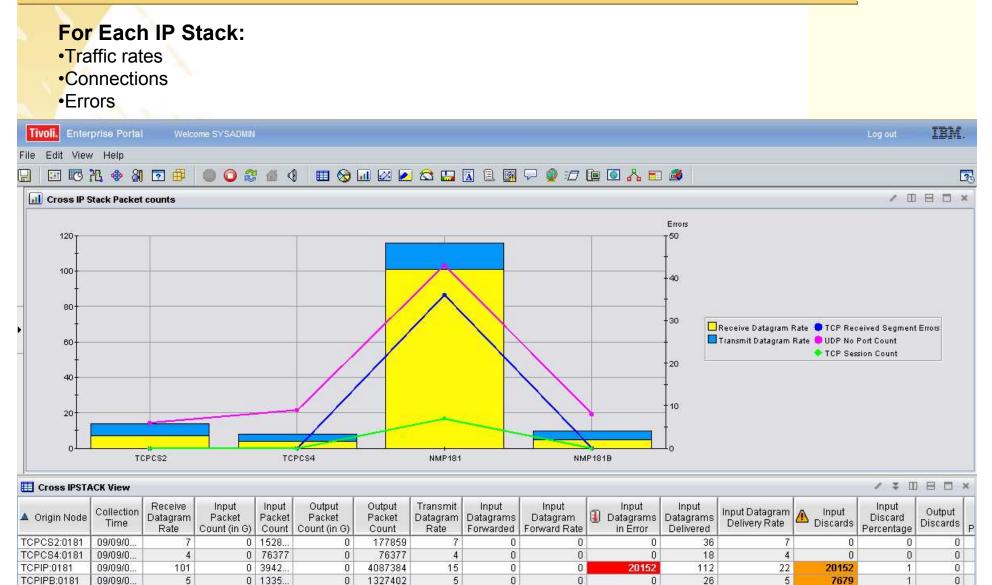

🕒 Hub Time: Wed, 09/09/2009 09:49 AM

4

Logical

# **MFN FTPs**

# **FTPs** across all LPARs

Duration and bytes transmitted

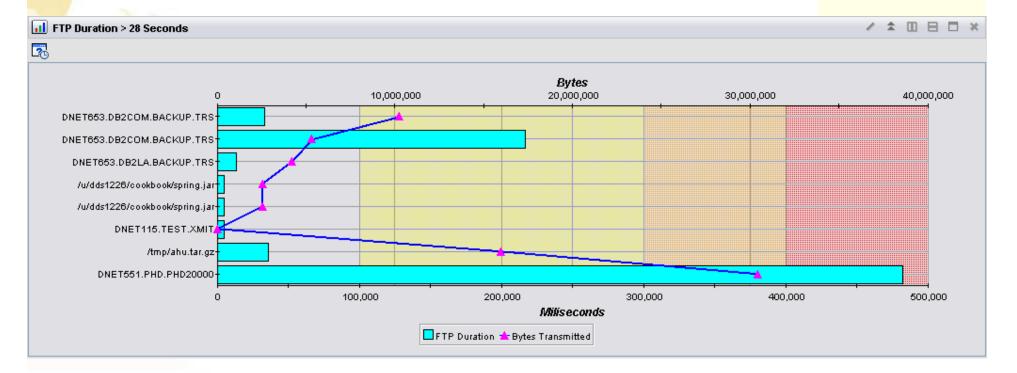

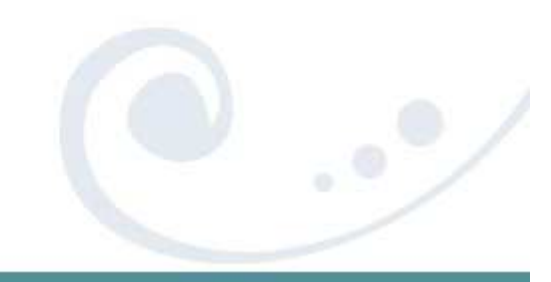

# **MFN EE and HPR**

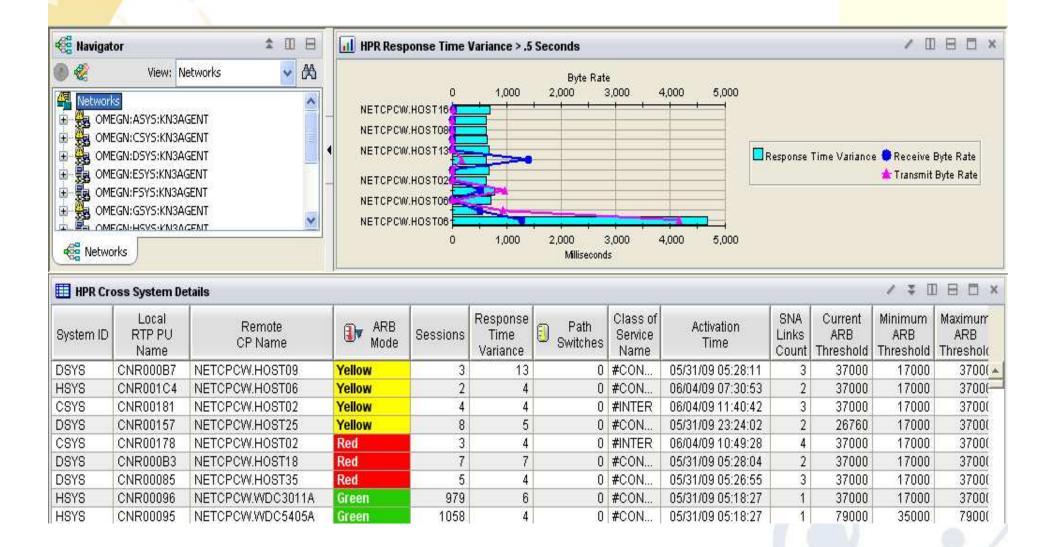

# Top 10 Tips

- 1. Cross LPAR Views
- 2. Creating a New Navigator View

# 3. Cross Application Workspaces

- 4. Eliminate Multiple pages
- 5. Reduce Query data
- 6. Customizing Tables and Charts
- 7. Situations
- 8. Topology
- 9. Built-in tutorials
- 10. Tuning and ITMSUPER

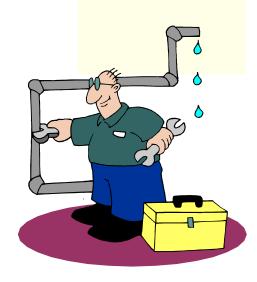

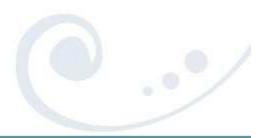

### **Cross IP-STACK Workspace Example**

#### 🔚 🗷 🕫 代 🚸 🕅 🔽 🔘 🔾 🍔 🌗 🕼 🧱 🖽 📎 🖬 🖄 🖾 🗛 🔒 🖓 🗇 🌘 🔥 🎫

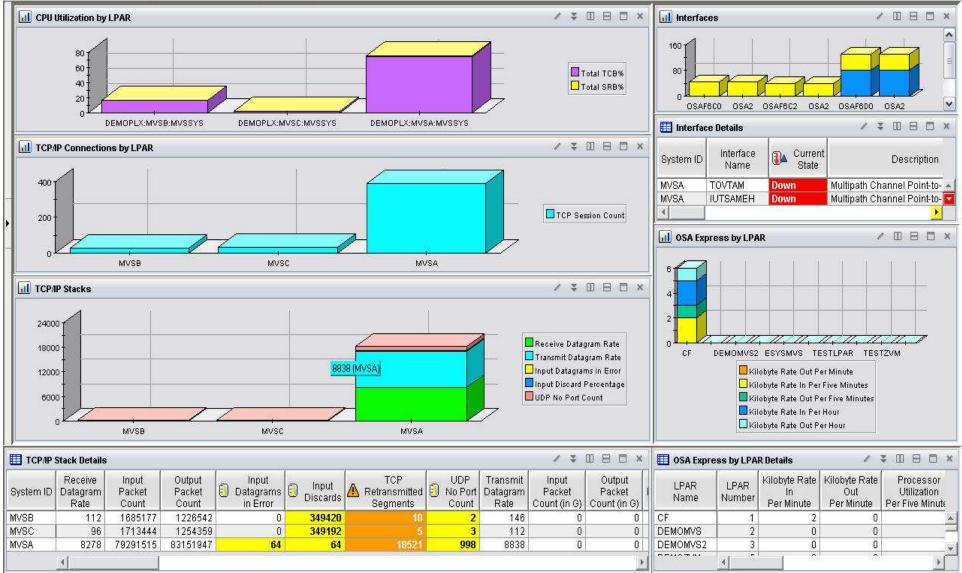

### **Cross Application Workspaces –**

Example of workspace that ties middleware together •OMEGAMON XE on z/OS •OMEGAMON XE for CICS z/OS

### •OMEGAMON XE for Mainframe Networks

OMEGAMON XE for Messaging

### •OMEGAMON XE for Storage

•OMEGAMON XE for DB2 PE

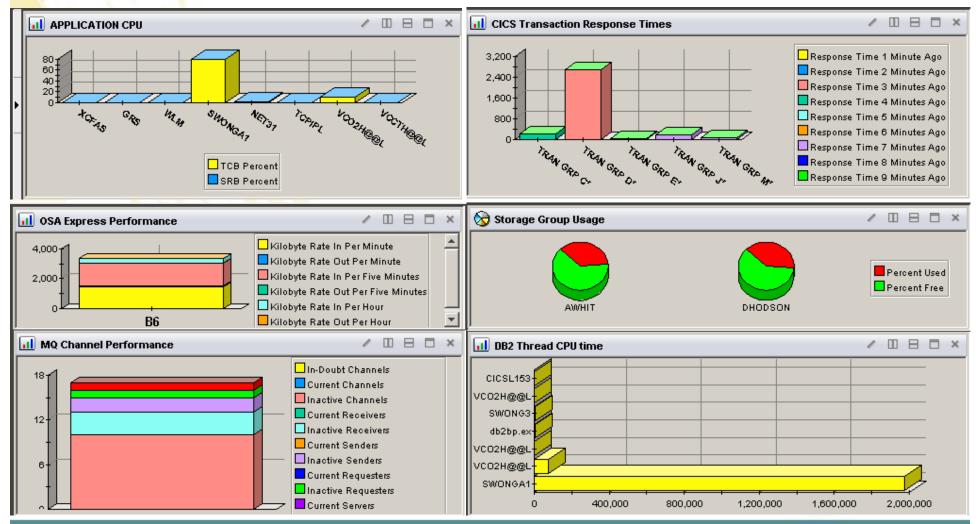

### **View all aspects of one Applications**

### •OMEGAMON XE for CICS z/OS

#### •OMEGAMON XE on z/OS

#### OMEGAMON XE for Mainframe Networks

#### •System Automation for z/OS

#### •Tivoli Decision Support for z/OS (SMF RECORDS)

| 🖽 CICSTIV1 TCP/IP Connections 🛛 🗸 🗉 🗄 🗖 🗙 |                     |                   |                          |                              |                |                                                                                                    |                                                 | 🖽 CICSTIV1 Region Overview 🕢 🌣 🔟 🗄 🗖 🗙 |              |                |                 |                   |                 |                |                          |  |  |
|-------------------------------------------|---------------------|-------------------|--------------------------|------------------------------|----------------|----------------------------------------------------------------------------------------------------|-------------------------------------------------|----------------------------------------|--------------|----------------|-----------------|-------------------|-----------------|----------------|--------------------------|--|--|
| Applic<br>Nar                             |                     |                   | Accepters<br>Connecti    | Sector and the sector of the |                | Server U<br>Time                                                                                                    | System                                          | I CICS Regio<br>Name                   | in 🔽 VTA     | AM ACB<br>Open |                 | Region<br>Status  | CICS<br>SYSIDNT | VTAM<br>Applid | VTAM Generic<br>Applid   |  |  |
| CICST                                     | 7IV1                | 1                 | 0                        | 0                            | 0              | 464.0                                                                                                    | MVSA                                            | CICSTIV1                               | Yes          |                | 6.4.0           | N/S               | CTV1            | CICST001       | CICST001                 |  |  |
| 4                                         |                     |                   |                          |                              |                | E                                                                                                    |                                                 |                                        |              |                |                 |                   |                 |                |                          |  |  |
| 🖽 CICSTIV1 Automation Status 🕢 ∓ 🗉 🖂 🗙    |                     |                   |                          |                              |                |                                                                                                    | 🖽 CICSTIV1 Address Space CPU Overview 🛛 🗸 😨 🖂 🛪 |                                        |              |                |                 |                   |                 |                |                          |  |  |
| Reso<br>Nan                               | ne 🥙 Sta            | tus 💙 Statu       |                          | Status                       | esourc<br>Type | Sys                                                                                                    | Job<br>Name                                     | Step<br>Name                           | Proc<br>Step |                | SvcClass        | SvcCla<br>Perio   | - <u>ASU</u>    | ) JESJOBI      | Percent Pe               |  |  |
| CICST                                     | TV1 Available       | e Available       | ldle                     | AF                           | ֊              | DEMC                                                                                                    | CICSTIVI                                        | CICSTIV1                               | TIV1         | STC            | OPSDEF          |                   | 1 0X01          | L1C STC1705    | 1 0.0                    |  |  |
| <                                         |                     |                   |                          |                              |                |                                                                                                    |                                                 |                                        |              |                |                 |                   |                 |                |                          |  |  |
| 🖽 CI                                      | CSTIV1 Transa       | ction SMF 110 His | tory                     | / ¥                          | 08             | □ ×                                                                                                    | 📶 CICSTI                                        | iv1 AVG transa                         | action resp  | onse tii       | me > 1sec :     | SMF 110           | HISTORY         | 1              | 085×                     |  |  |
| D                                         | ate Trans           | saction ID 💵 🛛    | Average T<br>Response Ti | lame                         | 367<br>24      |                                                                                                    |                                                 |                                        |              |                |                 |                   |                 |                |                          |  |  |
| 2009-02-20 STRS 24.654 PRIME              |                     |                   |                          |                              |                |                                                                                                    |                                                 |                                        |              |                |                 |                   |                 |                |                          |  |  |
| 2009-02-19 STRS 20.401 PRIME              |                     |                   |                          |                              |                |                                                                                                    |                                                 |                                        | ~            | $\mathcal{T}$  |                 | /                 |                 |                | 7                        |  |  |
| 2009-                                     |                     |                   |                          | 14.775 W                     |                | and the second second se | 0                                               | a                                      | à            |                | d f             | ά                 | _               | u,             | u,                       |  |  |
| 2009-1                                    | 02-14 CSSN          | ×                 | 1                        | 1.973 W                      | EEKEN          |                                                                                                    |                                                 | OPLT                                   | CBEJ         |                | Carl            | 7.55 <sup>0</sup> |                 | STRS           | STRB                     |  |  |
|                                           | TIV1 Transacti      | ons               |                          |                              |                |                                                                                                    |                                                 |                                        |              |                |                 |                   |                 | / 3            |                          |  |  |
| ystem<br>ID                               | CICS Region<br>Name | Task<br>State     | CICS<br>SYSIDNT          | Transaction<br>ID            | User<br>ID     | Terminal<br>ID                                                                                                    | Task<br>Number                                  | Resource<br>Type                       | Resou<br>Nam | 2020204        | Elapsed<br>Time |                   | CPU<br>Time     | Program<br>ID  | Exceeds MA><br>Threshold |  |  |
| VSA                                       | CICSTIV1            | Suspend           | CTV1 (                   | CSNE                         | n/a            | n/a                                                                                                    | 00022                                           | ZC                                     | DFHZNAC1     |                | 19 Days         |                   | 00:00:00        | DFHZNAC        | No                       |  |  |
| VSA                                       | CICSTIV1            | Suspend           | CTV1 (                   | CSNC                         | n/a            | n/a                                                                                                    | 00019                                           | CSNC                                   | MROQUE       | EUE            | 19 Da           | ys                | 00:00:00        | DFHCRNP        | No                       |  |  |
|                                           |                     | 371               |                          |                              |                |                                                                                                    | 1                                               |                                        |              | 1              | 51000000000     |                   |                 |                |                          |  |  |

# Top 10 Tips

- 1. Cross LPAR Views
- 2. Creating a New Navigator View
- 3. Cross Application Workspaces
- 4. Eliminate Multiple pages
- 5. Reduce Query data
- 6. Customizing Tables and Charts
- 7. Situations
- 8. Topology
- 9. Built-in tutorials
- **10.** Tuning and ITMSUPER

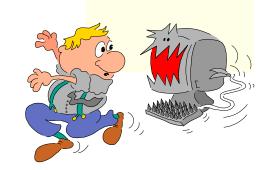

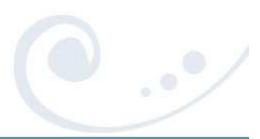

# Multiple Page Views – What does it mean?

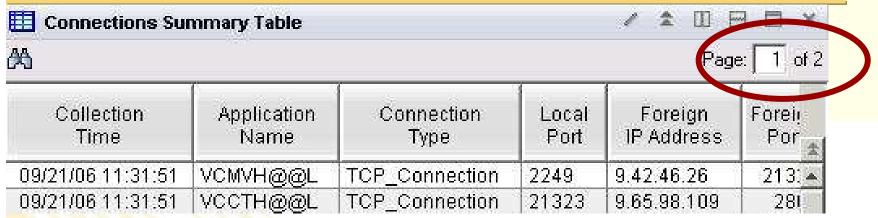

# Multiple page tables

- •Sorts only works one page at a time
- Limited performance savings
- •If too many rows, then limit query with a filter

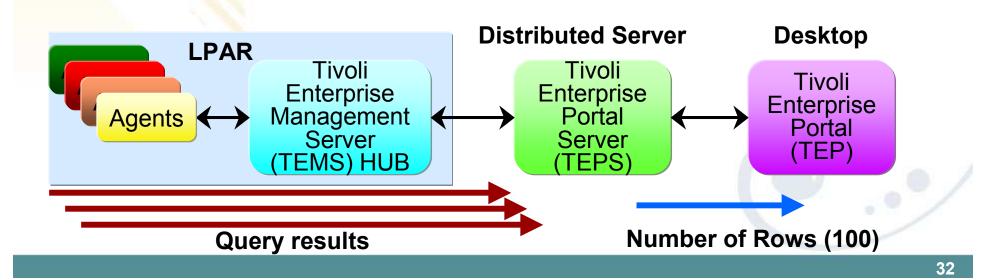

### **Multiple Page Views – Increase number of rows** Page: 1 of 4 **Properties** -View-level Page Size 💽 Use default 100 rows will be returned as a page C Return all rows **Multi-Page Chart** Number of rows to return: Number of rows to return: 500 **Increase Rows** Connection Response Times and Retransmissions Single Page Chart 9.42.46.26 9.152.196.87 Save Workspace 9.42.46.26 9.152.196.87 9.42.17.201 127.0.0.1 9.52.105.94 9.42.9.118 9.20.202.17

## Multiple Page Views – Changing Default Rows

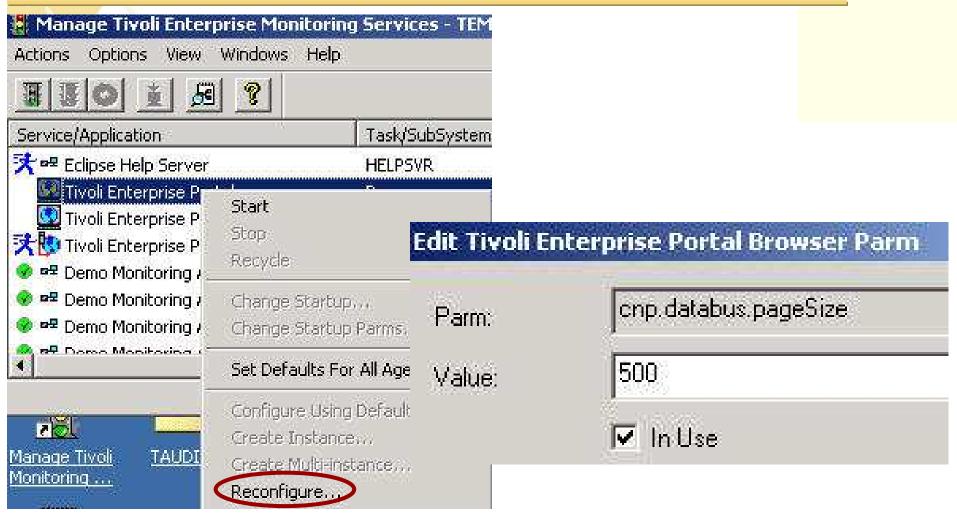

Change cnp.databus.pageSize on TEP •Number of rows to fetch in a single logical page •Increase from default 100 rows •See ITM Admin Guide SC32-9408

## Top 10 Tips

- 1. Cross LPAR Views
- 2. Creating a New Navigator View
- 3. Cross Application Workspaces
- 4. Eliminate Multiple pages
- 5. Reduce Query data
- 6. Customizing Tables and Charts
- 7. Situations
- 8. Topology
- 9. Built-in tutorials
- 10. Tuning and ITMSUPER

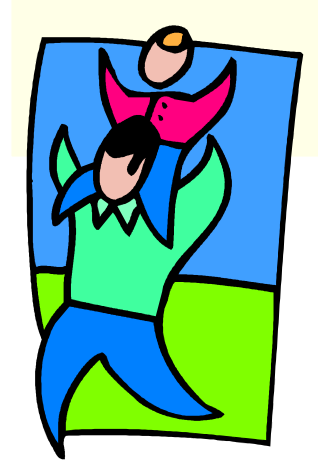

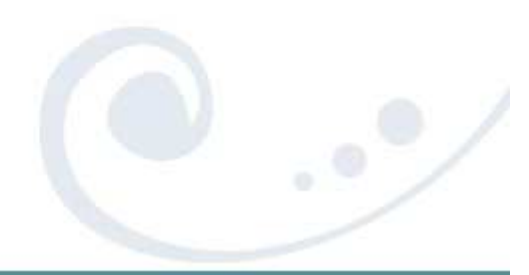

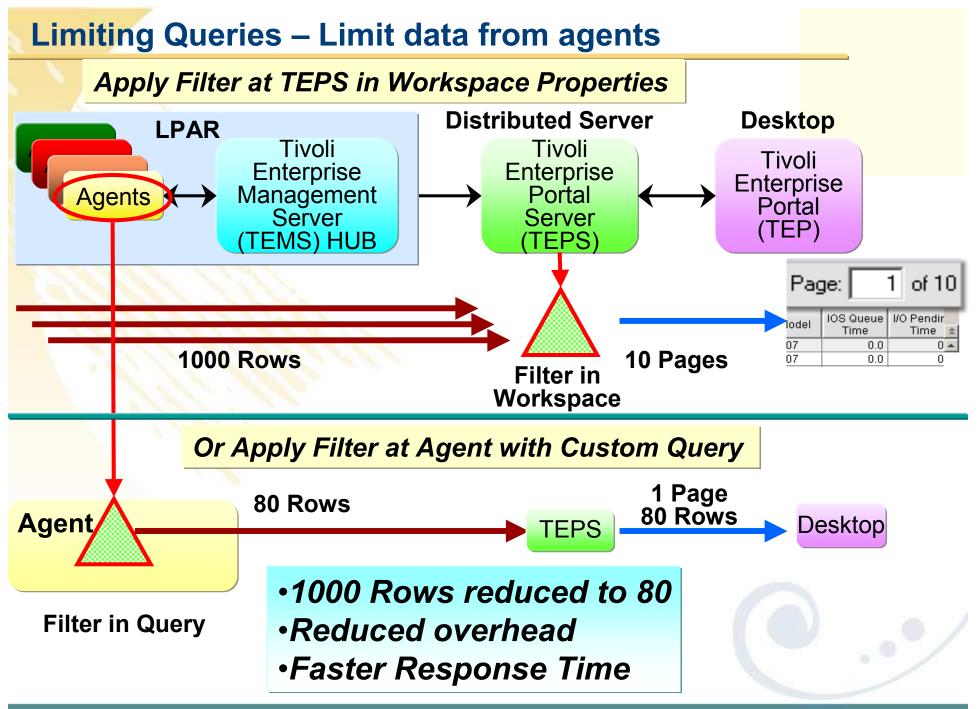

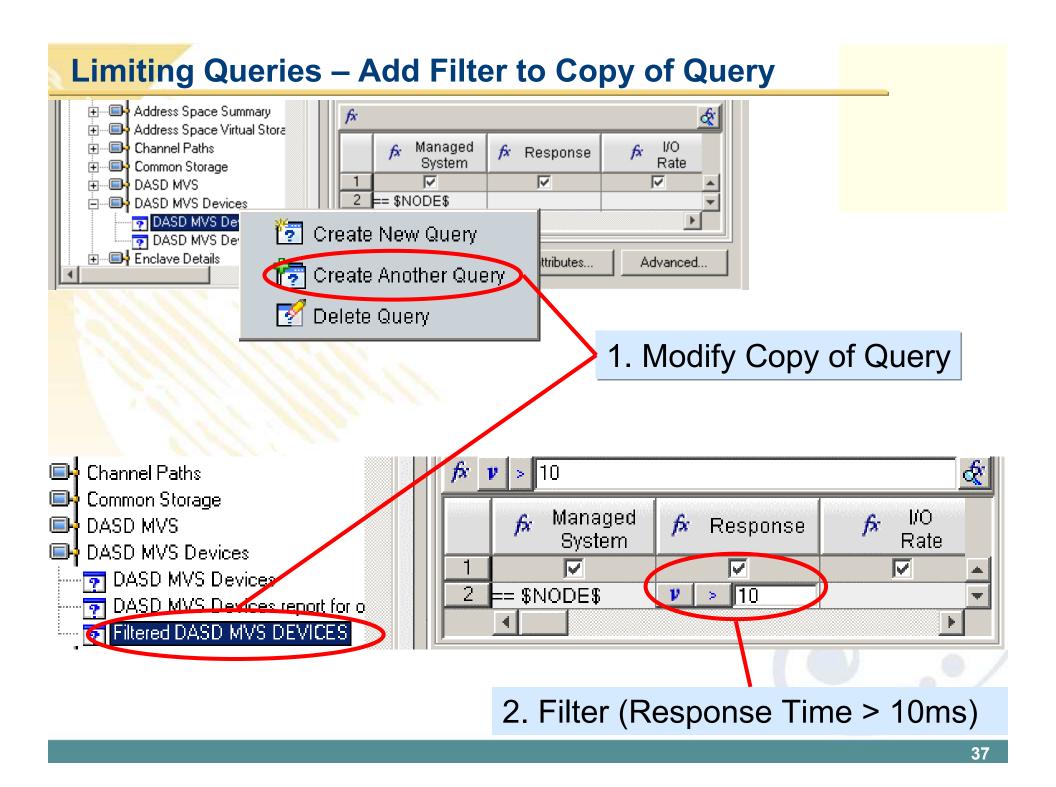

#### Limiting Queries – Save Workspace

#### 10 Pages 1000 Rows

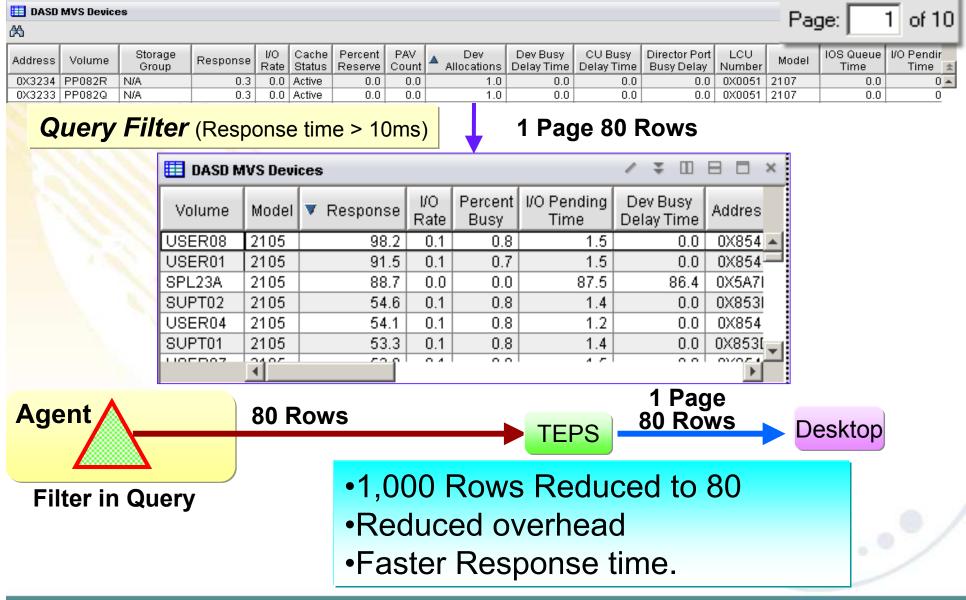

- 1. Cross LPAR Views
- 2. Creating a New Navigator View
- 3. Cross Application Workspaces
- 4. Eliminate Multiple pages
- 5. Reduce Query data
- 6. Customizing Tables and Charts
- 7. Topology
- 8. Situations
- 9. Built-in tutorials
- 10. Tuning and ITMSUPER

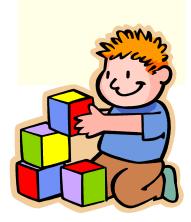

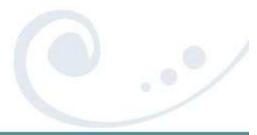

## **Tivoli Enterprise Portal Situations and thresholds**

View Thresholds can be used to highlight attributes of potential problems. Note: You will only see these if you are looking at the Table View

| Response<br>Time      | Origin Node | System ID |  |  |  |
|-----------------------|-------------|-----------|--|--|--|
| 15.19                 | TCPIP:MVSA  | MVSA      |  |  |  |
| 5.67                  | TCPIP:MVSA  | MVSA      |  |  |  |
| Response Time GE 5.00 |             |           |  |  |  |

Out of the box situations to proactively notify you.

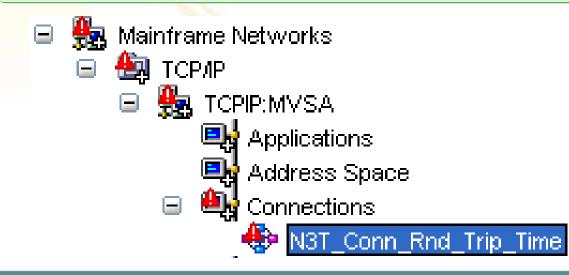

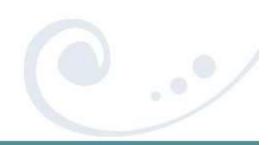

## **Table Customization – Thresholds**

| e                  | Pro | operties - Netw | vorks            |                     |                     |                   |           |               | ×            |                    |           |   |
|--------------------|-----|-----------------|------------------|---------------------|---------------------|-------------------|-----------|---------------|--------------|--------------------|-----------|---|
|                    | P   | review          |                  |                     |                     |                   |           |               |              |                    |           |   |
|                    | E   | Table           |                  |                     |                     |                   |           |               |              |                    |           |   |
|                    |     | Origin Node     | Byte<br>Rate     | Collection<br>Time  | Application<br>Name | n Connect<br>Type |           | Local<br>Port |              |                    |           |   |
|                    | T   | CPIPL:SYSL      | 43545665         | 09/21/06 11:31:51   | NET                 | UDP_Endp          | oint      | 12002         |              |                    |           |   |
| $\left  - \right $ | T   | CPIPL:SYSL      | 0                | 09/21/06 11:31:51   | NET                 | UDP_Endp          | Act       | ou Eoro       | aula         |                    | ×         | 1 |
|                    |     | CPIPL:SYSL      | 42354599         | 09/21/06 11:31:51   | NET                 |                   |           | IOWTOIN       | iula         |                    |           |   |
|                    |     | CPIPL:SYSL      | 10464            | 09/21/06 11:31:51   | VCCTH@@             | L UDP_Endp        | Fo        | mula          |              |                    | ×         |   |
|                    |     | (               |                  |                     |                     |                   | (         |               |              |                    |           |   |
|                    |     |                 |                  |                     |                     |                   | (         | Critica       | al)          |                    |           |   |
|                    |     | 🮅 Query 🎽 👯     | Filters 🎽 🛃 T    | hresholds 🛛 🗛 Style |                     |                   | Re        | sponse        | Time >= 10   | 0.00)              |           |   |
|                    | 1   | Properties -    | Networks         |                     |                     |                   |           |               |              |                    |           |   |
|                    | Ir  |                 |                  |                     |                     |                   |           |               | ng)          |                    | <b>*</b>  |   |
|                    |     | Preview         |                  |                     |                     |                   | 1:1       | 🖱 🕨 🖇         | R Q Q (      | <b>↔</b>           |           |   |
|                    |     | 🔲 Table         |                  |                     |                     |                   |           |               |              | Гіте GE 100.00     | Critical  |   |
|                    | Ľ   |                 |                  | 1                   | 1                   |                   |           |               | Nesponse i   |                    | Childan   |   |
|                    |     | Origin No       | ode Byte<br>Rate | Collection<br>Time  | Applicatio<br>Name  | in Conne<br>Typ   |           |               |              |                    |           |   |
|                    |     | TCPIPL:SY       | 'SL 101          | 09/21/06 11:31:51   | INETD4              | TCP_Con           |           |               | Poamonto F   | Retransmitted GE 5 |           |   |
|                    |     | TÇPIPL:SY       | ′SL 10546        | 09/21/06 11:31:51   | VCCTH@@             |                   |           |               | beyineniis r |                    | • Warning |   |
|                    | -   |                 |                  |                     |                     |                   |           |               |              |                    |           |   |
|                    |     |                 |                  |                     |                     |                   |           | how deta      | iled formula |                    |           |   |
|                    |     | 🔽 💽 Query       | 🕂 Filters        | Thresholds 🛛 🗛 S    | tyle                |                   |           |               |              | ок                 |           |   |
|                    | -   | Threshol        | ds               |                     |                     |                   |           |               |              |                    |           |   |
|                    |     | fx              |                  |                     |                     |                   |           |               |              | (                  | 51        |   |
|                    |     |                 |                  |                     |                     |                   |           |               |              | 1                  |           |   |
|                    |     |                 |                  | R                   | esponse             | Response          | Tel       |               | Telnet       | Segments           |           |   |
|                    |     | Us              | e Icons          |                     | Time                | Time<br>Variance  | qA<br>Nar |               | LU<br>Name   | Retransmitted      |           |   |
|                    |     |                 |                  | ritical >= 1        | 100.00              |                   |           |               |              |                    |           |   |
|                    |     | 2               |                  | Warning 🗾           |                     |                   |           |               |              | >= 5               |           |   |
|                    |     |                 |                  |                     |                     |                   |           |               |              | ,                  |           |   |

### **Table Customization – Add View Thresholds**

| 🚨 Lock ti           | nis Column        |   |   | TCP/IP           | Сс | onnections                |                              |                        |    |                                    |          |
|---------------------|-------------------|---|---|------------------|----|---------------------------|------------------------------|------------------------|----|------------------------------------|----------|
| Application<br>Name | Foreign<br>Socket |   | • | Response<br>Time | 3  | Segments<br>Retransmitted | Response<br>Time<br>Variance | Telnet<br>Appl<br>Name | LU | Total<br>Segments<br>Retransmitted |          |
| VCMVH@@L            | 9.42.46.26.21323  |   |   | 83.00            |    | U                         | 98.00                        |                        |    | U,                                 | <b>A</b> |
| VCCTH@@L            | 9.65.98.109:2864  |   |   | 203.00           |    | 5                         | 78.00                        |                        |    | 16                                 | _        |
| VCC5H@@L            | 9.42.46.26:21323  |   |   | 139.00           |    | 0                         | 146.00                       |                        |    | <b></b>                            |          |
| VCC5H@@L            | 9.42.17.201:29515 |   |   | 35.00            |    | 2                         | 49.00                        |                        |    | 97 🛛                               |          |
|                     |                   | J | • |                  |    |                           |                              |                        |    |                                    |          |

- •Highlight tables with threshold
- Lock columns to make easer to read when scrolling
- Quick navigation to thresholds
- •Sort by selecting title of any column
- •Save workspace to remember settings

## **Overlays Helps Correlate Attributes**

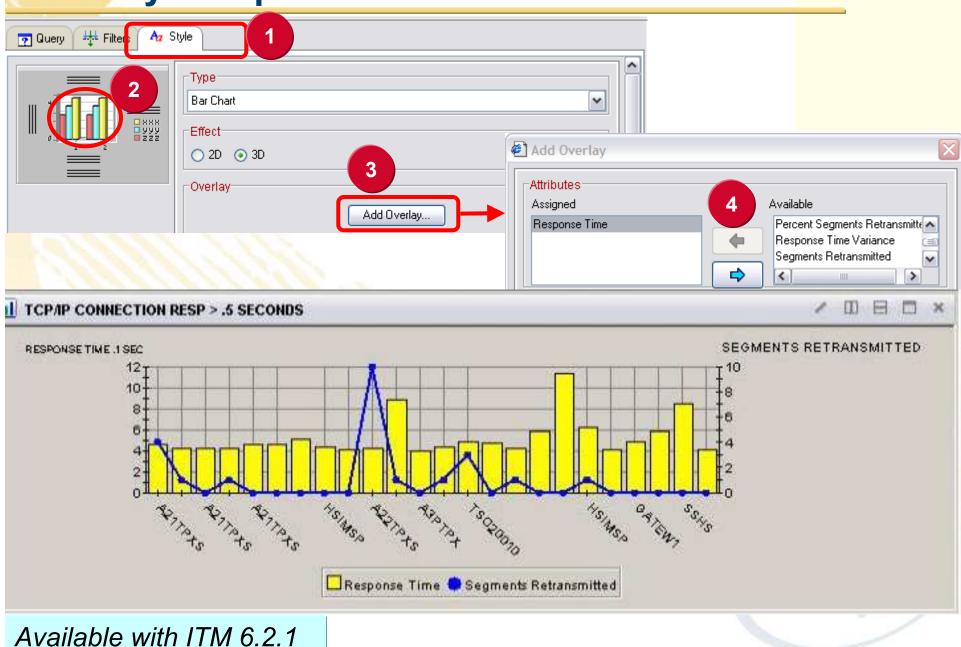

- 1. Cross LPAR Views
- 2. Creating a New Navigator View
- 3. Cross Application Workspaces
- 4. Eliminate Multiple pages
- 5. Reduce Query data
- 6. Customizing Tables and Charts
- 7. Situations
- 8. Topology
- 9. Built-in tutorials

**10.**Tuning and ITMSUPER

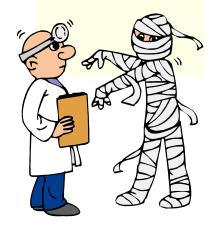

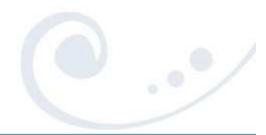

#### Manage Situations – Locate Running Situations Severity Status Situation Name W۲ Critical Crypto PCI Unavailable Open Critical Crypto\_Invalid\_Master\_Key Open Identify Unnecessary Situations In this example, Crypto is NOT installed 🍇 MVS System 🗄 📲 📴 🕒 🗄 🗄 Workspace 🔜 Address Spac **Channel Path** Manage Situation at Managed System: DEMOPLX:MVSA:MVSSYS Take Action... Common Stora Cryptographic Link To... DASD MVS Name Auto Start Interval Status 🔜 DASD MVS D 🚸 Situations... 🏤 Started Crypto\_CKDS\_80PCT\_Full Od/Oh:30m:0s 🔜 Enclave Inform Crypto\_CKDS\_Access\_Disabled Started Manage Situations Od/1h:Om:Os 🔲 Engueue and 🍋 Crypto\_Internal\_Error Od/Oh:Om:30s 🕞 LPAR Cluster: 🎦 Manage Policies 鈍 Open 0d/8h:0m:30s Crypto\_Invalid\_Master\_Key 鈍 Open Crypto\_Invalid\_PKA\_Master\_Keys 0d/8h:0m:30s 🔲 Page Dataset Activity 🏤 Started Crypto\_No\_Coprocessors Od/4h:Om:Os 🔜 Real Storage Crypto No PCI Coprocessors Od/Oh:Om:30s 🔲 System CPU Utilization Crypto PCI Unavailable 🕰 Open 0d/1h:0m:30s 🔲 System Paging Activity Tape Drives 🔜 User Response Time 🔜 WLM Service Class Resources 🔜 z/OS UNIX System Services Overview

1. List Situations by Application, one application at a time

2. See which Situation are automatically started

## Manage Situations – List ALL Active Situations

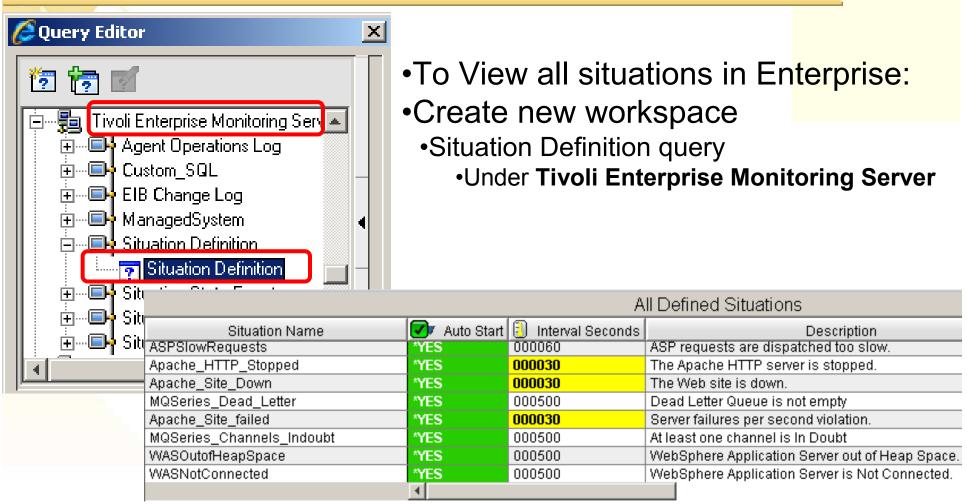

See Autostarted Situations
Identify unnecessary Situations
Highlight situations with short intervals
Can impact performance

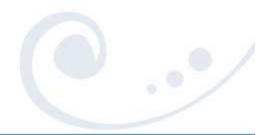

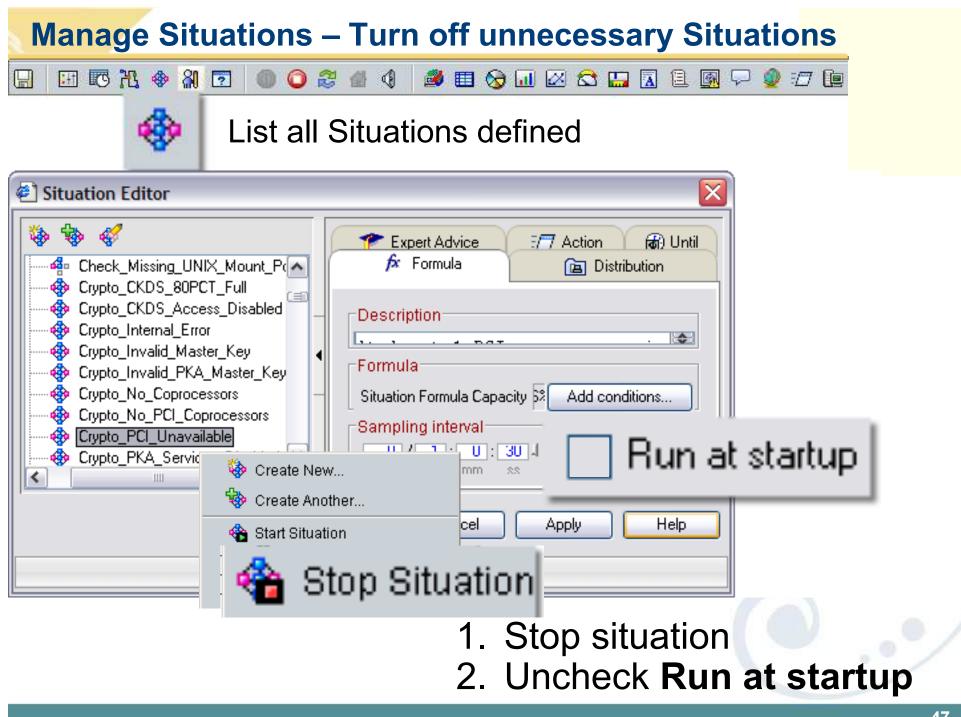

- 1. Cross LPAR Views
- 2. Creating a New Navigator View
- 3. Cross Application Workspaces
- 4. Eliminate Multiple pages
- 5. Reduce Query data
- 6. Customizing Tables and Charts
- 7. Situations
- 8. Topology
- 9. Built-in tutorials

**10.**Tuning and ITMSUPER

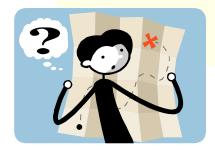

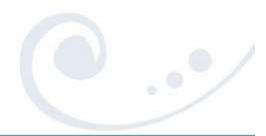

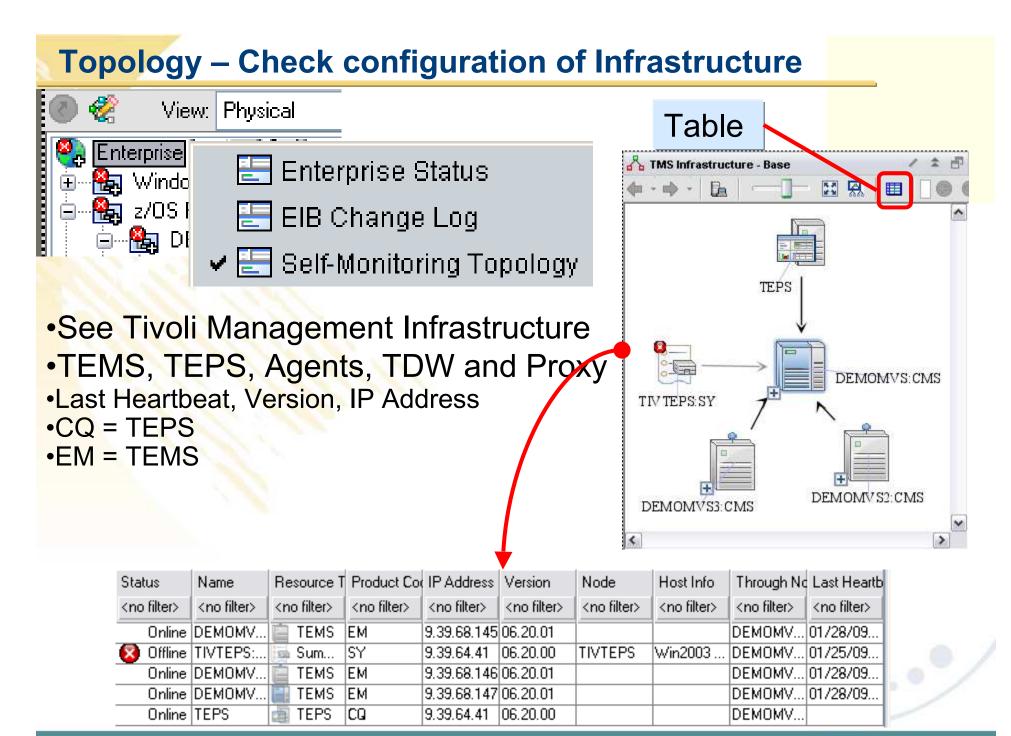

## **Topology** – Check configuration and versions

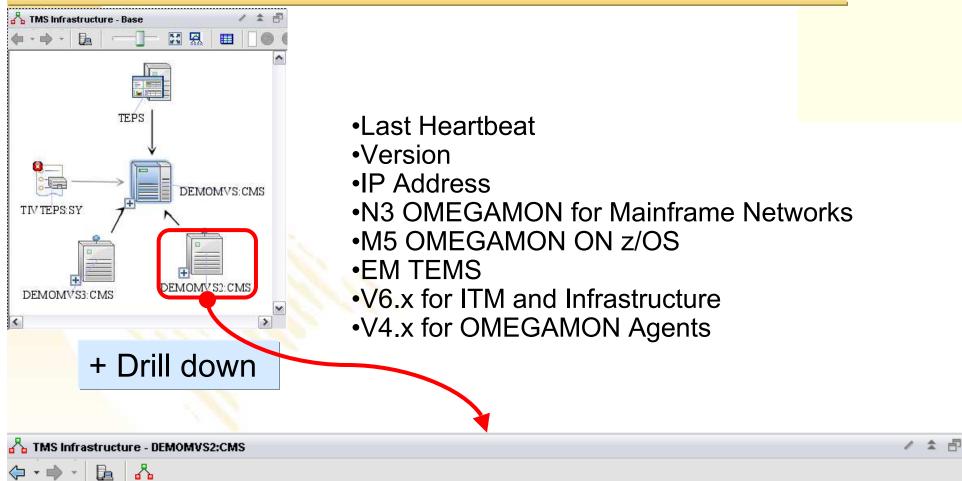

| Status              | Name                | Resource Type       | Product Code        | IP Address          | Version             | Node                | Host Info           | Through Node        | Last Heartbeat      |
|---------------------|---------------------|---------------------|---------------------|---------------------|---------------------|---------------------|---------------------|---------------------|---------------------|
| <no filter=""></no> | <no filter=""></no> | <no filter=""></no> | <no filter=""></no> | <no filter=""></no> | <no filter=""></no> | <no filter=""></no> | <no filter=""></no> | <no filter=""></no> | <no filter=""></no> |
| Online              | TCPIP:MVSB          | 🞭 Agent             | N3                  |                     | 04.01.00            |                     |                     | CXEGN3:MVSB:        | 01/25/09 18:20:     |
| Online              | DEMOMVS2:CMS        | 📋 TEMS              | EM                  | 9.39.68.146         | 06.20.01            |                     |                     | DEMOMVS:CMS         | 01/28/09 08:17:     |
| Online              | CXEGN3:MVSB:        | 扫 Agent             | N3                  | 9.39.68.146         | 04.01.00            | MVSB                | z/OS 01.09.00       | DEMOMVS2:CMS        | 01/25/09 18:20:     |
| Online              | VTAM:MVSB           | 🛃 Agent             | N3                  |                     | 04.01.00            |                     |                     | CXEGN3:MVSB:        | 01/25/09 18:20:     |
| Online              | DEMOPLX:MVS         | 🛃 Agent             | М5                  | 9.39.68.146         | 04.01.00            | MVSB                | z/OS 01.09.00       | DEMOMVS2:CMS        | 01/25/09 18:18:     |

- 1. Cross LPAR Views
- 2. Creating a New Navigator View
- **3.** Cross Application Workspaces
- 4. Eliminate Multiple pages
- 5. Reduce Query data
- 6. Customizing Tables and Charts
- 7. Situations
- 8. Topology
- 9. Built-in tutorials
- 10. Tuning and ITMSUPER

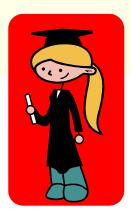

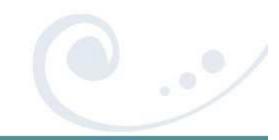

### **Built-in Tutorials**

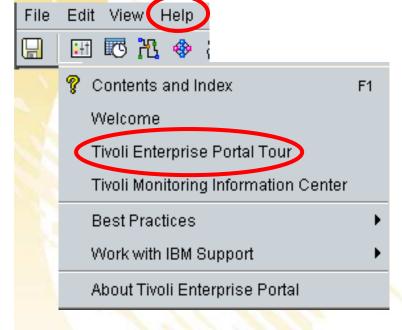

#### Tivoli Enterprise Portal tour

- Welcome to the Tivoli Enterprise Portal tour. In under 10 minutes this tour introduces you to some of the major features:
- NavigatorGetting startedNavigatorTivoli Enterprise Portal windowWorkspacesUsing the NavigatorViewsTutorial: Defining a workspaceSituationsLinking to a workspacePropertiesResponding to events

### **Tutorial: Defining a workspace**

This tutorial gives you hands on practice defining a workspace. In the following exercises you will add new views to an undefined workspace, tailor them with the Properties editor, save the workspace, and, finally, edit the workspace properties.

- 1. Cross LPAR Views
- 2. Creating a New Navigator View
- **3.** Cross Application Workspaces
- 4. Eliminate Multiple pages
- 5. Reduce Query data
- 6. Customizing Tables and Charts
- 7. Situations
- 8. Topology
- 9. Built-in tutorials
- **10.** Tuning and ITMSUPER

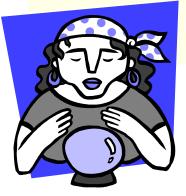

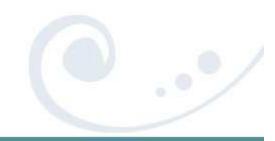

# **Tuning TEP Summary**

| Problem and symptom                                                                                  | Solution                                                                                                    |  |  |  |  |  |  |
|----------------------------------------------------------------------------------------------------|----------------------------------------------------------------------------------------------------|--|--|--|--|--|--|
| No or missing data on workspaces                                                                     |                                                                                                    |  |  |  |  |  |  |
| Too Many Query targets can result in an error<br>TEPS variable KFW_REPORT_NODE_LIMIT Defaults to 200 | Use group system lists<br>Such as dynamic ones:<br>*MVS_SYSTEM, *MVS_CICS, *MVS*DB2                                                                      |  |  |  |  |  |  |
| Mismatch of application support files                                                                | Run ITMSUPER to isol                                                                                                    |  |  |  |  |  |  |
| Default filter within query is hiding data<br>Look at Query tab on view properties                   | Change query filter                                                                                                    |  |  |  |  |  |  |
| No response from query to one of the targets<br>Default query timeout is 10 minutes                  | Code timeout on query for view<br>See Technote:<br>http://www.ibm.com/support/docview.wss?uid=swg213757<br>86                                            |  |  |  |  |  |  |
| Workspaces are slow                                                                                  |                                                                                                    |  |  |  |  |  |  |
| Too many rows being return                                                                           | Filter with custom query to reduce number of rows                                                                                                    |  |  |  |  |  |  |
| Multiple windows in workspace                                                                        | Use common query for several<br>windows in workspaces<br>All queries to the same agent run serially. But to<br>different agents they run asynchronously. |  |  |  |  |  |  |
| Low Java cache<br>You may see Heap dumps on desktop                                                  | Increase java cache size<br>See Appendix C in ITM admin Guide                                                                                            |  |  |  |  |  |  |
| Top 10 lists and sorts in Query for many rows<br>Select advance button on query editor               | Avoid query sorts, use fixed thresholds<br>Then Sort within workspace view                                                                               |  |  |  |  |  |  |

Here is an awesome tool that all our customers should have to help tune and manage OMEGAMON and ITM.

In addition to identifying performance issues caused by things like too many situations, TEPS Analysis will help Identify common problems such as application seed files being out of sync between the HUB and the TEPS.

The tool is really simple to run since there is nothing to install. Just unzip it someplace like the TEPS server and it will prompt you.

This can be downloaded from OPAL. Just search on ITMSUPER at: <a href="http://www-01.ibm.com/software/brandcatalog/portal/opal">http://www-01.ibm.com/software/brandcatalog/portal/opal</a>

## ITM Super Tool –

#### See CPU utilization

#### zOS High CPU Usage Statistics (1.328 Seconds)

| Server_Name | Job/Step         | CPU_Time/Elapsed Seconds | Life CPU % | TCB_Time Seconds | CPU_Percent | TCB_Percent |
|-------------|------------------|--------------------------|------------|------------------|-------------|-------------|
| PR02:MVSSYS | DIVPDBM1/IEFPROC | 28195/194682             | 14.4%      | 2244.77          | 28.2        | 0.0         |
| PR02:MVSSYS | TCPIP/TCPIP      | 11622/210599             | 5.5%       | 406.23           | 32.6        | 0.4         |
| PR02:MVSSYS | DIVPDIST/IEFPROC | 42554/194674             | 21.8%      | 20341.77         | 56.5        | 38.2        |
| :TS01:MVSS  | CANSCN/CNDL      | 14402/180774             | 7.9%       | 14332.28         | 10.4        | 10.4        |
| TS02:MVSSYS | CATALOG/IEFPROC  | 33229/210600             | 15.7%      | 32524.72         | 36.0        | 35.6        |
| TS02:MVSSYS | VLF/VLF          | 9810/210600              | 4.6%       | 9809.37          | 0.0         | 0.0         |
| TS02:MVSSYS | HSMAUX4/HSM      | 20162/195016             | 10.3%      | 13945.21         | 0.0         | 0.0         |
| TS02:MVSSYS | HSMAUX1/HSM      | 32377/195016             | 16.6%      | 22776.58         | 8.6         | 5.6         |
| TS02:MVSSYS | HSMAUX3/HSM      | 18107/195016             | 9.2%       | 12468.89         | 0.0         | 0.0         |
| TS02:MVSSYS | HSMAUX2/HSM      | 21447/195016             | 10.9%      | 14155.91         | 0.0         | 0.0         |
| TS02:MVSSYS | SAMS/SAMS        | 11793/210600             | 5.6%       | 11328.11         | 0.0         | 0.0         |
| :T503:MV55  | CANSCN/CNDL      | 17439/191884             | 9%         | 17366.79         | 12.1        | 12.1        |

#### Situation overhead can be reduced by increasing interval or turning off

| Situation                      | Table    | Rows | Columns | Sample Cost | Interval | <b>Rows Processed Every hour</b> | Situation Cost/hour |
|--------------------------------|----------|------|---------|-------------|----------|----------------------------------|---------------------|
| Crypto_CKDS_Access_Disabled    | KM5.ICSF | 1    | 44      | 0.01        | 0030     | 120                              | 1.2                 |
| Crypto_CKDS_80PCT_Full         | KM5.ICSF | 1    | 44      | 0.01        | 0030     | 120                              | 1.2                 |
| Crypto_Internal_Error          | KM5.ICSF | 1    | 44      | 0.01        | 0030     | 120                              | 1.2                 |
| Crypto_Invalid_Master_Key      | KM5.ICSF | 1    | 44      | 0.01        | 0030     | 120                              | 1.2                 |
| Crypto_Invalid_PKA_Master_Keys | KM5.ICSF | 1    | 44      | 0.09        | 0030     | 120                              | 10.8                |
| Crypto_No_Coprocessors         | KM5.ICSF | 1    | 44      | 0.01        | 0030     | 120                              | 1.2                 |

Total cost of running the situations at the agent = 27 in seconds/hour, for rows processed = 42500 rows per hour This works out to be approximately 0.75 % Utilization

## ITM Super Tool –

- This TEPS tool will obtain applications seeded in TEPS and applications seeded at HUB and compare them. It will high light the discrepancies.
  - a. Applications at HUB but not in TEPS are highlighted in red
  - b. Applications at TEPS but not at HUB are highlighted in yellow.

| TEPS Applications Versions |  |  |  |  |  |  |  |
|----------------------------|--|--|--|--|--|--|--|
| HUB Date                   |  |  |  |  |  |  |  |
| 10/07/05 15:54:26          |  |  |  |  |  |  |  |
| 10/07/05 15:54:26          |  |  |  |  |  |  |  |
| 10/07/05 15:54:26          |  |  |  |  |  |  |  |
| 10/07/05 15:54:26          |  |  |  |  |  |  |  |
| 10/07/05 15:54:26          |  |  |  |  |  |  |  |
| 10/07/05 15:54:26          |  |  |  |  |  |  |  |
| 05/21/06 21:09:49          |  |  |  |  |  |  |  |
| 12/01/07 10:42:53          |  |  |  |  |  |  |  |
| 03/28/08 20:25:50          |  |  |  |  |  |  |  |
| 10/07/05 15:54:26          |  |  |  |  |  |  |  |
| 10/07/05 15:54:26          |  |  |  |  |  |  |  |
| 10/07/05 15:54:26          |  |  |  |  |  |  |  |
| 10/07/05 15:54:26          |  |  |  |  |  |  |  |
| 10/07/05 15:54:26          |  |  |  |  |  |  |  |
| 10/07/05 15:54:26          |  |  |  |  |  |  |  |
| 10/07/05 15:54:26          |  |  |  |  |  |  |  |
|                            |  |  |  |  |  |  |  |

## Summary

| TEP top 10 TIPs                      | Benefits                                               |
|--------------------------------------|--------------------------------------------------------|
| Cross LPAR Views                     | View all LPARs in one view                             |
| Creating a New Navigator View        | Organize workspaces by user                            |
| <b>Cross Application Workspaces</b>  | Combine OMEGAMONs for a given<br>Application workspace |
| Eliminate Multiple pages             | Allow columns to sort all rows at once                 |
| Reduce Query data                    | Query filter improves performance                      |
| <b>Customizing Tables and Charts</b> | View Thresholds to highlight problems                  |
| Situations                           | Turn off unnecessary situations                        |
| Тороlоду                             | View fix levels and connectivity                       |
| Built-in Tutorials                   | TEP Online Education                                   |
| Tuning and ITMSUPER                  | Tune OMEGAMON Infrastructure                           |

## **Additional Hints and Tips**

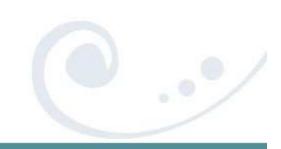

## **TEP Installation Tips**

| Connect TEPS to z/OS Hub                        | If Integrated Cryptographic Service Facility (ICSF) is not installed or configured, Then                                                                                                    |  |  |  |  |
|-------------------------------------------------|----------------------------------------------------------------------------------------------------|--|--|--|--|
|                                                 | From Manage Tivoli Enterprise Monitoring Services                                                                                                    |  |  |  |  |
|                                                 | <ul> <li>right-click TEPS and select Advanced</li> <li>&gt; Edit ENV File Insert USE_EGG1_FLAG=1</li> <li>Add application support to the HUB TEMS:</li> </ul>                                                                                                    |  |  |  |  |
| and the second second                           |                                                                                                    |  |  |  |  |
| Section 1981                                    |                                                                                                    |  |  |  |  |
|                                                 | From Manage Tivoli Enterprise Monitoring Services window, right-click TEPS.                                                                                                    |  |  |  |  |
|                                                 | Select the Actions and select Advanced > Add<br>application support to the TEMS                                                                                                    |  |  |  |  |
| TEPS on ITM 6.2.1 and DB2 v9.5                  | Application support files<br>See Readme for special installation instructions                                                                                                    |  |  |  |  |
| Running ITM on Linux on z                       | ITM 6.2.1 or later recommended because it supports 64 bit on Linux on z                                                                                                    |  |  |  |  |
| How to downloading ITM code<br>from ShopzSeries | Video on how to download software on ShopzSeries<br><u>https://www14.software.ibm.com/ShopzSeries/movies/hgdownload.swf</u><br>To order the latest ITM 6.2.2 code for download you should order:<br>5698-A79 IBM Tivoli Management Services on z/OS V6.2.1 (5698-S53) |  |  |  |  |

## **OMEGAMON** and ITM 6.x product codes

For a complete list of Codes visit: http://www.ibm.com/support/docview.wss?uid=swg21265222

| ITM<br>OMEGAMON<br>Infrastructure | <b>cj</b> Tivoli Enterprise Portal Desktop Client<br>cw Tivoli Enterprise Portal Browser Client<br>cq Tivoli Enterprise Portal Server<br>EM Tivoli Enterprise Monitoring Server<br>sy Summarization and Pruning Agent<br>nt Monitoring Agent for Windows OS |
|-----------------------------------|----------------------------------------------------------------------------------------------------|
| DB2                               | d5 OMEGAMON XE for PE and PM on z/OS                                                                                                    |
| CICS                              | c5 OMEGAMON XE for CICS on z/OS<br>cp OMEGAMON XE for CICSPlex<br>gw OMEGAMON XE for CICS TG on z/OS                                                                                                    |
| IMS                               | ip OMEGAMON XE for IMS on z/OS<br>i2 OMEGAMON II for IMS                                                                                                    |
| z/OS                              | m5 OMEGAMON XE on z/OS<br>m2 OMEGAMON II for MVS<br>hI OMEGAMON z/OS Management Console                                                                                                    |
| SOA & WAS                         | yn ITCAM for WebSphere<br>d4 ITCAM for SOA                                                                                                    |
| MQ                                | mq WebSphere MQ Monitoring Agent<br>mc WebSphere MQ Configuration Agent                                                                                                    |
| MFN                               | n3 OMEGAMON XE for Mainframe Networks<br>on OMEGAMON II for Mainframe Network                                                                                                    |
| zNetView zSA                      | na IBM Tivoli NetView for z/OS Enterprise Management Agent<br>ah System Automation for z/OS                                                                                                    |
| Storage                           | s3 OMEGAMON XE for Storage on z/OS<br>df OMEGAMON II for SMS<br>rk IBM Tivoli Automated Tape Allocation Manager<br>rv IBM Tivoli Advanced Backup and Recovery for z/OS<br>rw IBM Tivoli Tape Optimizer for z/OS                                             |
| z/VM Linux                        | vI OMEGAMON XE on z/VM and Linux<br>Iz Monitoring Agent for Linux OS                                                                                                    |

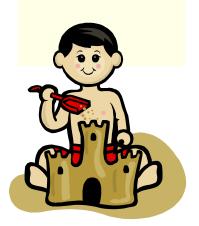

#### **References:**

**NOTE:** Everyone should bookmark this page! Search on:

**Recommended Maintenance Service Levels for OMEGAMON XE products on ITM V6.x** 

### CCR2 OMEGAMON Tuning:

www.ibm.com/software/tivoli/features/ccr2/info.html

- 2004 Issue 2 Part 1: Common data collection overhead reduction tips
- <u>2004</u> Issue 3 Part 2: Reducing on-demand CNPS client overhead
- •2004 Issue 4 Part 3: OMEGAMON XE for CICS V100 and CICSplex V220
- <u>2004</u> Issue 5 Workload Manager— Sysplex Tuning
- 2004 Issue 6 Part 4: OS/390 and Sysplex from
- •2004 Issue 7 The DB2 trace facility and OMEGAMON II for DB2 historical collection considerations
- •2004 Issue 10 How to maintain time-dependent thresholds without the overhead of embedded situations
- <u>2005</u> Issue 6 Sysplex Best Practices Part 1
- <u>2005</u> Issue 7 Sysplex Best Practices Part 2
- <u>2006</u> Issue 2 Part 5: OMEGAMON XE for IMS(plex)
- <u>2008</u> Issue 3 Resource impact and optimization for Tivoli situation event processing

#### Live ITM 6.1 DEMO with OMEGAMON 4.1 Simulation

Order (SK4T-0622-06) http://www-01.ibm.com/support/docview.wss?uid=pub1sk4t062206

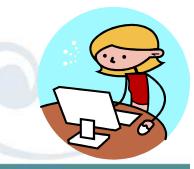